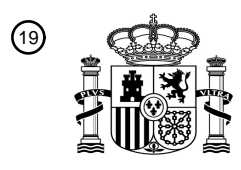

OFICINA ESPAÑOLA DE PATENTES Y MARCAS

ESPAÑA

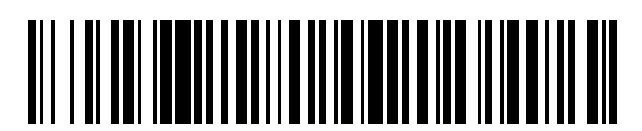

<sup>11</sup> **2 717 192** Número de publicación:

 $(51)$  Int. Cl.: *B23Q 17/09* (2006.01) *G01B 11/24* (2006.01) *G05B 19/4065* (2006.01)

# 12 TRADUCCIÓN DE PATENTE EUROPEA T3

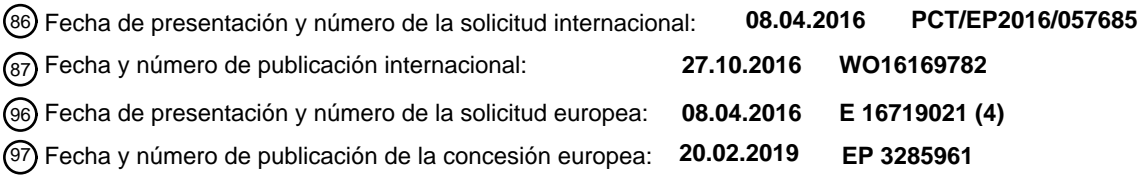

54 Título: **Procedimiento y dispositivo para el mecanizado con arranque de viruta de una herramienta**

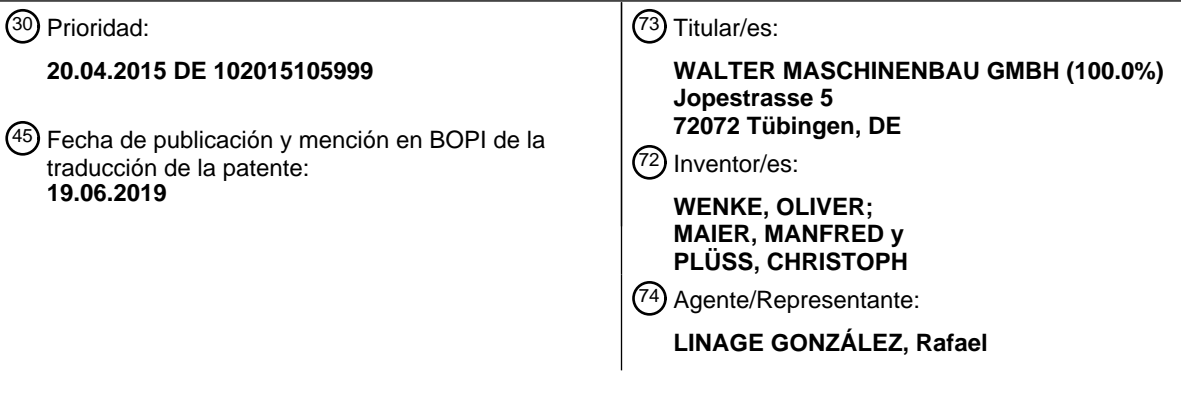

Aviso:En el plazo de nueve meses a contar desde la fecha de publicación en el Boletín Europeo de Patentes, de la mención de concesión de la patente europea, cualquier persona podrá oponerse ante la Oficina Europea de Patentes a la patente concedida. La oposición deberá formularse por escrito y estar motivada; sólo se considerará como formulada una vez que se haya realizado el pago de la tasa de oposición (art. 99.1 del Convenio sobre Concesión de Patentes Europeas).

#### **DESCRIPCIÓN**

Procedimiento y dispositivo para el mecanizado con arranque de viruta de una herramienta

- 5 La presente invención se refiere a un método así como a un dispositivo para el mecanizado con arranque de viruta de una herramienta. La medición de las herramientas es importante en la producción de nuevas herramientas o en el posmecanizado de las herramientas que ya han sido utilizadas y sometidas a un cierto desgaste. Para el control de la calidad se realizan, por ejemplo, mediciones para verificar si la herramienta y/o sus valores característicos se encuentran todavía dentro de un intervalo de tolerancia predeterminado. Los valores característicos que se
- 10 determinan y se verifican en detalle dependen del correspondiente tipo de herramienta. Por ejemplo, en las herramientas de mecanización por arranque de viruta que rotan alrededor de su eje longitudinal, se pueden detectar y probar valores característicos como el ángulo de desprendimiento, el ángulo de incidencia, el ángulo de paso entre los filos adyacentes en sentido periférico, la longitud de la herramienta, el diámetro del núcleo, el ángulo de hélice o el paso de la hélice, o cualquier combinación de los mismos.
- 15

Se conocen diversos métodos de medición y máquinas de medición con los que se puede detectar una herramienta sin contacto y/o mediante sondeo mecánico y medir o calcular los valores característicos. No obstante, estos métodos son muy costosos, por lo que se utilizan en la producción de nuevas herramientas y también en el posmecanizado solo cuando es necesario, especialmente para minimizar el tiempo requerido.

 $20$ 

El documento DE 10 2012 106 139 A1 describe un método para determinar el desgaste de una herramienta en una máquina herramienta para el mecanizado definido geométricamente. En el método descrito en dicho documento se detecta el desgaste de una herramienta con un dispositivo de grabación óptica. El estado real resultante de la herramienta se compara con un estado objetivo predeterminado y se utiliza para determinar una cantidad de 25 desgaste. En función de la cantidad de desgaste, el movimiento de la herramienta en la máquina de mecanizado se

puede modificar para que se consiga la eliminación de material deseada en una pieza de trabajo.

El documento US 2015/028007 A1 describe un método y un dispositivo para mecanizar una herramienta rotativa que presenta múltiples cuerpos de corte. La herramienta rotativa se ajusta retirando o adaptando cuerpos de corte para

- 30 que no sobresalgan del contorno objetivo deseado, el cual se define mediante una distancia mínima y una distancia máxima desde el eje de giro de la herramienta rotativa. En este mecanizado también se pueden tener en cuenta parámetros adicionales como el tamaño de la superficie del cuerpo de corte sobre la envolvente, la longitud de los bordes u otros parámetros.
- 35 Se puede considerar como objetivo de la presente invención proporcionar un método y/o un dispositivo con el que se pueda optimizar una producción de herramientas y/o un posmecanizado de herramientas.

Este objetivo se consigue mediante un método con las características de la reivindicación 1. Así mismo, también se consigue un dispositivo con las características de la reivindicación 16.

40

Según la invención está previsto que una herramienta se mida primero tridimensionalmente y, a partir de esta medición, se genere un modelo virtual tridimensional de la herramienta. La medición tridimensional se puede realizar mediante un escáner 3D, por ejemplo, un escáner láser u otro dispositivo de medición 3D adecuado. La unidad de medición 3D genera datos procedentes de las medidas, en particular, en forma de una nube de puntos, que

- 45 describen los bordes y las superficies de la herramienta medida. La nube de puntos puede representar el modelo virtual de herramienta. También es posible procesar la nube de puntos parcial o totalmente mediante operaciones de procesamiento. Por ejemplo, formando mallas y/o mediante un modelo de cuadrícula y mediante el texturizando de las malla y/o del modelo de cuadrícula, se puede generar un modelo virtual de la herramienta más fácilmente representable a partir de la nube de puntos. Para la visualización también es posible generar un modelo plano de la
- 50 herramienta a partir de la nube de puntos. Además, existe la posibilidad de procesar la nube de puntos mediante algoritmos o métodos matemáticos conocidos y eliminar puntos de la nube de puntos innecesarios y/o puntos que son obviamente incorrectos.

En una realización que resulta ventajosa, después de generar el modelo virtual tridimensional de herramienta, se 55 puede determinar a partir de este al menos un parámetro de modelo que caracteriza la herramienta medida. Determinar el parámetro de modelo es opcional.

El modelo virtual tridimensional de la herramienta y/o el al menos un parámetro de modelo que se ha determinado se compara con los registros de datos de herramienta almacenados. A cada registro de datos de la herramienta se le 60 asigna un programa de procesado para el mecanizado con arranque de viruta.

Mediante dicha comparación se selecciona el registro de datos de herramienta, entre los registros de datos de herramienta disponibles, que corresponde al modelo virtual tridimensional de herramienta. Si no se puede determinar una coincidencia entre un registro de datos de herramienta y el modelo virtual tridimensional de 5 herramienta, entonces se crea un registro de datos de herramienta correspondiente y a continuación se selecciona.

El registro de datos de herramienta presenta preferiblemente un contorno de referencia y/o al menos un parámetro de herramienta. El contorno del modelo virtual tridimensional de herramienta y/o el parámetro de modelo determinado a partir del mismo se compara con el contorno de referencia del registro de datos de herramienta y/o 10 con el parámetro de herramienta del registro de datos de herramienta. Si el modelo virtual tridimensional de

- herramienta coincide con el contorno de referencia dentro de las tolerancias predeterminadas y/o los parámetros de modelo determinados y los parámetros de herramienta almacenados coinciden entre sí, entonces se establece una coincidencia del modelo virtual tridimensional de herramienta con el registro de datos de herramienta.
- 15 Con la ayuda del contorno de referencia del registro de datos de herramienta seleccionado se genera un contorno objetivo de herramienta. Esto se consigue ajustando el contorno de referencia al modelo virtual tridimensional de herramienta. El ajuste se lleva a cabo de tal manera que el contorno de referencia no sobresale, en ningún lugar de la herramienta a mecanizar, del contorno descrito por el modelo virtual tridimensional de herramienta. El ajuste del contorno de referencia se lleva a cabo con la condición de contorno de minimizar la eliminación de material en la
- 20 medida de lo posible. Esto se logra disponiendo el contorno de referencia en los lugares de la herramienta a mecanizar con la menor distancia posible respecto al modelo tridimensional de herramienta detectado. Para ello, el contorno de referencia y el modelo virtual tridimensional de herramienta pueden desplazarse y/o girar el uno respecto del otro, de manera que el desplazamiento y/o el giro se produce alrededor de uno o más de los ejes de un sistema de coordenadas, por ejemplo, cartesiano.
- 25

El contorno objetivo de herramienta generado de esta manera se usa posteriormente para el mecanizado con arranque de viruta de la herramienta. Para ello, una unidad de mecanizado con arranque de viruta se puede controlar de tal manera que se genere un contorno real de herramienta en dicha herramienta que corresponde con el contorno objetivo de herramienta predeterminado.

30

Con la ayuda de este método es posible, por ejemplo, posmecanizar una herramienta dañada y/o sometida a un desgaste y, de este modo, minimizar en la medida de lo posible la eliminación de material. Gracias a esto, las herramientas caras se pueden posmecanizar con mayor frecuencia que hasta la fecha. Hasta ahora, durante la posmecanización de una herramienta, por parte de un operador experimentado en este tipo de posmecanizado, se 35 optaba por una eliminación de material de una manera algo más generosa para garantizar que, de hecho, no

quedaran zonas dañadas o desgastadas de la herramienta.

Con la ayuda del método, también es posible mecanizar una herramienta en bruto que ha sido producida por un método de fabricación aditivo, por ejemplo, impresión 3D y/o fusión selectiva por láser, para mantener una geometría 40 predeterminada. Los métodos de fabricación aditivos a menudo no son lo suficientemente precisos. Es posible que en algunos lugares de la herramienta en bruto, la tolerancia y la rugosidad de la superficie puedan ser suficientes. Aunque se puede llevar a cabo un posmecanizado, por ejemplo, en la zona de los bordes de corte, de las superficies expuestas o de los espacios de desalojo de viruta para cumplir con los parámetros de herramienta y/o los valores característicos predeterminados.

45

Este método también se puede usar para mecanizar una herramienta de metal duro provista con un recubrimiento. Hoy en día, al recubrir una herramienta de metal duro y/o una herramienta de metal duro integral, solamente se selecciona una aplicación de una capa muy fina para el recubrimiento, con el fin de evitar un redondeo demasiado pronunciado de los bordes de corte. Con la ayuda del método se puede aplicar, sobre el núcleo de metal duro, un

50 recubrimiento grueso cualquiera, necesario o ventajoso para el uso óptimo de la herramienta. Posteriormente, mediante el método de mecanizado con arranque de viruta, se puede generar un contorno real de herramienta, que corresponde con el contorno objetivo de herramienta determinado.

También es posible usar el método para mecanizar una herramienta producida que presenta un soporte y al menos 55 una placa de corte dispuesta en este. La al menos una placa de corte a menudo está dispuesta mediante adherencia de materiales sobre el soporte y puede haber quedado colocada de una manera imprecisa. Por medio del método descrito anteriormente, durante la producción de la herramienta, después de que se haya fijado la al menos una placa de corte, se puede llevar a cabo una medición y un mecanizado con arranque de viruta de la placa de corte para corregir, si es necesario, sus valores característicos (por ejemplo, la posición y/o la orientación del borde de

60 corte con respecto a un punto de referencia en el soporte).

Para el mecanizado con arranque de viruta de la herramienta se puede usar una unidad de mecanizado que presenta, por ejemplo, un láser y/o una herramienta de rectificado y/o una herramienta de erosión. En principio, se puede utilizar cualquier herramienta con arranque de viruta que pueda eliminar selectivamente con una precisión 5 muy alta el material de la herramienta.

Preferiblemente, el contorno de referencia se desplaza y/o se gira y/o se escala durante la generación del contorno objetivo de la herramienta en al menos una sección. Como resultado, la posición del contorno de referencia en relación al modelo virtual tridimensional de herramienta se puede disponer bajo la condición de contorno de 10 minimizar el arranque de viruta de la herramienta en la medida de lo posible. En tal caso puede ser suficiente procesar solo las secciones del contorno de referencia durante la producción del contorno objetivo de herramienta que posteriormente se mecanizan con arranque de viruta mediante el programa de mecanizado asociado, por

ejemplo, las zonas de los bordes de corte y/o de las superficies expuestas y/o de los espacios de desalojo de viruta.

- 15 Resulta ventajoso si, en la generación del contorno objetivo de herramienta, se especifica el cumplimiento de al menos un valor característico predefinido para la herramienta como al menos una condición de contorno adicional. Por ejemplo, una condición de contorno puede especificar el ángulo de corte y el rango de tolerancia permisible para ello. Análogamente, dichas especificaciones también se pueden aplicar a todos los demás valores característicos y/o a las dimensiones geométricas de la herramienta.
- $20$

Resulta ventajoso si, durante la comparación anterior a y/o para la selección de un registro de datos de herramienta que coincida con el modelo virtual tridimensional de herramienta, el al menos un parámetro de modelo determinado se compara primero con el al menos un parámetro de herramienta contenido en el registro de datos de herramienta. Esto requiere menos capacidad de computación y se pueden excluir muy rápidamente al menos los registros de

- 25 datos de herramienta en los que el al menos un parámetro de modelo no coincide con el al menos un parámetro de herramienta. Si el al menos un parámetro de modelo y el al menos un parámetro de herramienta coinciden entre sí, se realiza una comparación del modelo virtual tridimensional de herramienta con el contorno de referencia para determinar si existe una coincidencia.
- 30 En una variación para lograr esto, en principio es suficiente comparar solo el contorno de la herramienta, descrito por el modelo virtual tridimensional de herramienta, con el correspondiente contorno de referencia de los registros de datos de herramienta. Sin embargo, esto requiere más capacidad de computación y requiere más tiempo.

La determinación de al menos un parámetro de modelo en función del modelo virtual tridimensional de herramienta 35 puede realizarse, de una manera que resulta ventajosa, mediante las siguientes etapas:

- generar y/o seleccionar un programa de medición, en el que el programa de medición especifica al menos un plano de corte mediante el modelo virtual de herramienta y una tarea de medición, mediante la cual se puede determinar el al menos un parámetro de modelo en función del al menos un contorno de corte entre el al menos un plano de corte 40 y el modelo virtual de herramienta;

- iniciar el programa de medición y determinar el al menos un parámetro de modelo en función del al menos un contorno de corte del al menos un modelo de herramienta en el al menos un plano de corte.
- Dependiendo de la posición del plano de corte con respecto al modelo virtual de herramienta se obtiene un contorno 45 de corte, por ejemplo, un corte longitudinal, un corte transversal o cualquier corte oblicuo o inclinado a través del modelo de herramienta. En este plano de corte hay un contorno de corte del modelo virtual de herramienta cuya trayectoria es evaluada por el programa de medición para determinar el al menos un parámetro de modelo. Con ello se pueden determinar uno o más parámetros de modelo en cada plano de corte. También es posible determinar un parámetro de modelo utilizando varios planos de corte y/o contornos de corte.
- 50

Como parámetro de modelo se puede determinar, por ejemplo, un ángulo de desprendimiento, un ángulo de incidencia, un ángulo de cuña, una cantidad de filos, un ángulo de paso, una longitud de la herramienta, un diámetro del núcleo, un ángulo de hélice, un radio de esquina en un borde de corte o cualquier combinación de los parámetros de modelo mencionados anteriormente.

55

Resulta ventajoso si, para la creación del modelo virtual de herramienta, la herramienta se detecta primero desde varias direcciones, siendo preferible que se detecte sin que se produzca contacto alguno. Los datos procedentes de las medidas obtenidos de esta manera generan una nube de puntos, que a su vez puede servir directamente como un modelo virtual de herramienta o, tal y como se ha descrito anteriormente, puede procesarse aún más mediante

60 algoritmos y métodos matemáticos para formar un modelo virtual de herramienta.

El método también se puede utilizar con una herramienta que presenta varias placas de corte, las cuales están dispuestas en un soporte común. En la producción de una herramienta de este tipo, la posición de las placas de corte sobre el soporte, a través de la unión de las placas de corte, por ejemplo, mediante una unión por adherencia

- 5 de materiales, por regla general, no se puede producir de una forma lo suficientemente precisa. Mediante el método, puede llevarse a cabo una eliminación de material en las placas de corte para lograr la posición de los bordes de corte o la orientación de bordes o superficies con respecto al eje de referencia del soporte.
- De las reivindicaciones dependientes, de la descripción y de los dibujos se desprenden configuraciones de la 10 presente invención que resultan ventajosas. A continuación se explican en detalle ejemplos de realización de la invención preferidos mediante los dibujos adjuntos. Se muestra:

en la fig. 1, un diagrama de bloques de un ejemplo de realización de un dispositivo para el mecanizado con arranque de viruta de una herramienta;

15 en la fig. 2, un diagrama de flujo de un ejemplo de realización de un método para el mecanizado con arranque de viruta de una herramienta;

en la fig. 3, una herramienta, a modo de ejemplo, que no está desgastada, en una vista en perspectiva;

en la fig. 4, la herramienta de la fig. 3 en un estado usado y en el que se ha producido un desgaste;

en la fig. 5, una ilustración esquemática de un contorno de referencia de un registro de datos de herramienta;

20 en las fig. 6-8, respectivamente, una representación esquemática del contorno de referencia de la fig. 5, así como un modelo virtual tridimensional de herramienta determinado a partir de los datos procedentes de las medidas de la herramienta de la fig. 4;

en la fig. 9, una vista lateral esquemática de una herramienta producida a capas mediante un método de fabricación aditivo;

25 en la fig. 10, una vista lateral esquemática de una herramienta de metal duro integral completamente provista de un recubrimiento;

en la fig. 11, una vista detallada de la zona XI de la figura 10;

en la fig. 12, una herramienta, a modo de ejemplo, que presenta un soporte, así como placas de corte dispuestas en el soporte, y

- 30 en la fig. 13, un esquema básico de una placa de corte que no corresponde con la posición predeterminada por la herramienta de la fig. 12, así como un esquema básico de los puntos de contacto necesarios en los métodos actuales en una placa de corte.
- En la fig. 1 se ilustra la estructura principal de un dispositivo 15 para el mecanizado con arranque de viruta de una 35 herramienta 16 en forma de diagrama de bloques. La herramienta 16 puede ser una herramienta de fresado, una herramienta de perforación o cualquier otra herramienta. En el ejemplo de realización se trata de una herramienta 16 que se acciona de manera rotativa alrededor del eje longitudinal durante su funcionamiento. La herramienta 16 se describe mediante valores característicos que representan los parámetros que caracterizan a la herramienta 16. Se pueden utilizar individualmente o combinados de cualquier forma, por ejemplo, el número de filos, el ángulo de
- 40 desprendimiento, el ángulo de incidencia, el ángulo de paso entre los filos adyacentes en sentido periférico al eje longitudinal de la herramienta 16, la longitud de la herramienta en la dirección de su eje longitudinal, el diámetro del núcleo, el ángulo de hélice, el paso de la hélice o la relación entre el diámetro del núcleo y la trayectoria circular de paso de los filos de la herramienta. Los valores característicos adecuados para describir la herramienta 16 también dependen del tipo de herramienta.
- 45

El dispositivo 15 presenta una unidad de medición 17, una unidad de mecanizado 18 y una unidad de control 19 que se encarga de controlar la unidad de medición 17 y la unidad de mecanizado 18. En una modificación del ejemplo de realización aquí ilustrado también es posible controlar y separar físicamente la unidad de medición 17 y la unidad de mecanizado 18 mediante unidades de control separadas. El intercambio de datos necesario entre las unidades de 50 control puede ser a través de medios de comunicación conocidos, de manera inalámbrica o por cable.

Al menos un dispositivo de medición 23 pertenece a la unidad de medición 17. El al menos un dispositivo de medición 23 de la unidad de medición 17 está diseñado para que, con la ayuda de la unidad de medición 17, se pueda determinar el contorno exterior tridimensional de la herramienta 16 en la superficie frontal y en todas las 55 superficies periféricas.

Según el ejemplo, la unidad de medición 17 presenta un dispositivo de medición 23 en forma de un escáner 3D 24. Como escáner 3D 24 se puede usar, por ejemplo, un escáner láser, que dirige un haz láser 25 hacia la herramienta 16 para determinar su contorno.

60

En el ejemplo de realización descrito aquí, la unidad de medición 17 también presenta un dispositivo de medición 23 adicional en forma de una cámara 26. La cámara 26 puede realizarse como una cámara lineal o una cámara matricial con varias líneas. La cámara 26 se puede configurar, por ejemplo, para generar imágenes por luz transmitida. Se dispone pues de una unidad de iluminación en el lado de la cámara 26 opuesto a la herramienta 16, 5 la cual no está ilustrada por motivos de claridad.

La herramienta 16 está dispuesta según el ejemplo en un portaherramientas 29. El portaherramientas 29 puede ser desplazable con respecto al dispositivo de medición 23 (al menos uno) para detectar la herramienta 16. En el ejemplo de realización, el portaherramientas 29 está dispuesto de tal forma que puede girar alrededor de un eje de 10 giro D. El portaherramientas 29 está vinculado a un accionamiento giratorio 30.

El al menos un dispositivo de medición 23 puede ser posicionable alternativa o adicionalmente al portaherramientas 29. En el ejemplo de realización aquí descrito, el escáner 3D 24 puede ser posicionable con respecto al portaherramientas 29 con el fin de poder detectar la herramienta 16 radialmente con respecto al eje de giro D y/o de 15 forma oblicua con respecto al eje de giro D y/o en paralelo y/o en línea con respecto al eje de giro D. La

- posicionabilidad del escáner 3D se ilustra en la fig. 1, a modo de ejemplo, mediante las posiciones del escáner 3D 24 representadas con líneas discontinuas.
- La unidad de mecanizado 18 también pertenece al dispositivo 15. Mediante dicha unidad, la herramienta 16 puede 20 ser mecanizada por arranque de viruta. Para ello, la unidad de mecanizado 18 presenta una herramienta de mecanizado 30. La herramienta de mecanizado 30 puede ser, por ejemplo, una muela rectificadora 31. La herramienta 16 también se puede mecanizar con ayuda de un láser 32 o una herramienta de erosión. La unidad de mecanizado 18 puede ser, por lo tanto, una máquina rectificadora, una máquina de mecanizado láser, una máquina de erosión o una máquina de mecanizado combinada.
- 25

La unidad de medición 17 y, según el ejemplo, el escáner 3D 24 proporcionan datos procedentes de las medidas en forma de una nube de puntos PW. Estos se transmiten a la unidad de control 19 o, alternativamente, a un dispositivo de procesamiento de la unidad de medición 17 o a una unidad de computación externa. La unidad de medición 17 puede presentar, en este caso, una interfaz adecuada para la transmisión de datos. La unidad de control 19 también 30 contiene una unidad de almacenamiento 20 y/o está conectada a una unidad de almacenamiento 20 externa.

El dispositivo 15 también puede presentar una interfaz de usuario, no ilustrada, con un sistema de visualización y/o un panel para el usuario. La interfaz de usuario puede presentar opciones para el control conocidas, como una pantalla táctil, un ratón de ordenador, un teclado, un panel táctil, un control mediante sensores de inclinación y/o 35 aceleración, o similares. También es posible conectar la unidad de control 19 a través de una interfaz con una o más unidades externas de computación y/o de almacenamiento para aumentar la capacidad de computación y/o de almacenamiento, si es necesario, o para importar y/o exportar datos.

En la fig. 2 se muestra un diagrama de flujo de un método ejemplar. La secuencia del método se explica a 40 continuación a modo de ejemplo haciendo referencia a las fig. 4-8 para el posmecanizado de una herramienta 16 usada y sometida a desgaste. En la fig. 3 la herramienta 16 se ilustra en su estado original, sin usar. En la fig. 4 se muestra, solo esquemáticamente y sin escala, la herramienta 16 usada y dañada, en la que a modo de ejemplo se muestra esquemáticamente una muesca 35. La herramienta 16 usada y dañada de la fig. 4 se debe posmecanizar con la ayuda del dispositivo 15 y/o del método V para eliminar daños, como la muesca 35, y para mejorar los 45 resultados de mecanizado con la ayuda de la herramienta 16 cuando se usa.

El método V se inicia en una primera etapa del método V1, después de que la herramienta 16 se haya insertado en el portaherramientas 29, de modo que pueda medirse tridimensionalmente con la ayuda de la unidad de medición 17. En una segunda etapa del método V2 posterior, se genera un modelo virtual tridimensional de herramienta M a

- 50 partir de los datos procedentes de las medidas de la unidad de medición 17. El modelo virtual tridimensional de herramienta M se ilustra muy esquemáticamente en las fig. 6-8 como un contorno bidimensional cuando el modelo virtual de herramienta M se ve desde una dirección según indica la flecha 36 de la fig. 4. La herramienta 16 dañada presenta, además de la muesca 35, por ejemplo, una mella 37, que se reproduce mediante el modelo virtual tridimensional de herramienta M generado (fig. 6-8).
- 55
	- El modelo virtual tridimensional de herramienta M se determina en base a una nube de puntos PW. En el ejemplo de realización, la nube de puntos PW se genera mediante los datos de escaneo obtenidos con el escáner 3D 24. La nube de puntos PW puede conformar el modelo tridimensional de la herramienta M en el momento o después del mecanizado. Por ejemplo, es posible, mediante algoritmos, eliminar puntos de detección erróneos de la nube de
- 60 puntos PW. De forma alternativa o adicional, se puede generar y utilizar un modelo de cuadrícula o un modelo

texturizado como modelo virtual de herramienta M. En este caso se pueden utilizar métodos matemáticos y algoritmos conocidos.

En el ejemplo de realización, con la ayuda del modelo virtual de herramienta M, se determinan en una tercera etapa 5 del método V3 uno o más parámetros de modelo MP del modelo virtual de herramienta M. Como modelos de parámetro MP se determinan, en particular, esas dimensiones o esos valores que sirven como valores característicos en una herramienta 16, tales como el número de bordes de corte, un ángulo de paso, un ángulo de desprendimiento, un ángulo de incidencia, etc. Qué parámetros de modelo MP se determinan y el número de parámetros de modelo MP determinados en la tercera etapa del método V3 depende del tipo de herramienta 16.

 $1<sub>0</sub>$ 

La tercera etapa del método V3 es opcional. El método V también se puede llevar a cabo sin determinar un parámetro de modelo MP. No obstante, determinar al menos un parámetro de modelo MP en la tercera etapa del método V3 resulta ventajoso, ya que se requiere menos tiempo de computación y/o menos capacidad de computación en la siguiente secuencia del método.

15

Para determinar el al menos un parámetro de herramienta MP en la tercera etapa del método, se selecciona preferiblemente un programa de medición que sitúa uno o más planos de corte a través del modelo virtual de herramienta M. En cada uno de los planos de corte se forma un contorno de corte entre el plano de corte y el modelo virtual de herramienta M. Por medio de métodos de procesamiento de imágenes conocidos se pueden usar uno o 20 más contornos de corte para determinar, respectivamente, uno o más parámetros de modelo MP.

En una cuarta etapa del método V4, el modelo virtual de herramienta M y el al menos un parámetro de modelo MP se comparan con los registros de datos de herramienta WD almacenados en una unidad de almacenamiento 20 de la unidad de control 19 o en una unidad de computación conectada por un sistema de comunicación con la unidad

- 25 de control 19. Cada registro de datos de herramienta WD presenta, por ejemplo, un contorno de referencia R y al menos un parámetro de herramienta WP. Como parámetros de herramienta WP se utilizan uno o más valores característicos que describen la herramienta 16. El contorno de referencia R indica un contorno ideal a escala para los bordes y las superficies de la herramienta 16.
- 30 En la cuarta etapa del método V4 se lleva a cabo una comparación con los registros de datos de herramienta WD existentes basándose en el modelo virtual de herramienta M y el al menos un parámetro de modelo MP. En este caso se procede preferiblemente de manera que primero se compara el al menos un parámetro de modelo MP con los parámetros de herramienta WP de los registros de datos de herramienta WD para verificar si coinciden. Si, por ejemplo, uno de los parámetros de modelo MP indica que la herramienta 16 detectada es una herramienta que tiene
- 35 cuatro bordes de corte en espiral, al comparar los registros de datos WD se pueden encontrar muy rápidamente los registros de datos relacionados con una herramienta que tiene cuatro bordes de corte en espiral. En la verificación de coincidencias que sigue se pueden ignorar todos los demás registros de datos de herramienta WD. Esta comparación puede llevarse a cabo muy rápidamente y permite ahorrar tiempo. Cuanto más precisamente se describa la herramienta mediante los parámetros de modelo MP determinados y los parámetros de herramienta WP
- 40 contenidos en los registros de datos de herramienta WD, más rápido se podrán determinar los registros de datos de herramientas WD relevantes para el método que sigue.

Si en un registro de datos de herramienta WD todos los parámetros de herramienta WP coinciden con los parámetros de modelo MP determinados, en el ejemplo de realización aquí descrito, el contorno de referencia R del 45 registro de datos de herramienta WD se compara con el modelo virtual de herramienta M para verificar si coinciden. Solo cuando el contorno de referencia R y el modelo virtual de herramienta M coinciden, se ha encontrado un registro de datos de herramienta WD que se considera coincidente.

- En una quinta etapa del método V5, se realiza una consulta para determinar si se ha encontrado un registro de datos 50 de herramienta WD que coincide con el modelo virtual de herramienta M y el al menos un parámetro de modelo MP. En caso afirmativo, el método V continúa en la sexta etapa del método V6 (rama J desde la quinta etapa del método V5). De no ser así, el método V continúa en la séptima etapa del método V7 (rama N desde la quinta etapa del método V5).
- 55 En la sexta etapa del método V6 se selecciona un programa de mecanizado PR. Preferiblemente, a cada registro de datos de herramienta WD se le asigna exactamente un programa de mecanizado PR. De esta forma, al seleccionar un registro de datos de herramienta WD, ya se realiza automáticamente la selección del programa de mecanizado PR que sirve para controlar la unidad de mecanizado 18 durante la posmecanización de la herramienta 16.
- 60 Si no se pudo encontrar un registro de datos WD utilizables, en la séptima etapa del método V7 se crea un registro

de datos correspondiente WD7 y se asigna o se crea un nuevo programa de mecanizado.

Después de la sexta etapa del método V6 o de la séptima etapa del método V7, el método V continúa en la octava etapa del método V8.

5

En la octava etapa del método V8, se determinan y/o se definen uno o más parámetros de mecanizado del programa de mecanizado PR. La forma de proceder en la octava etapa del método V8 se ilustra esquemáticamente en las fig. 6-8. El contorno de referencia R se ajusta al modelo virtual de herramienta M detectado. En este punto cabe señalar una vez más que, a pesar de la representación meramente bidimensional de las fig. 5-8, tanto el contorno de

- 10 referencia R como el modelo virtual de herramienta M son tridimensionales. Para esta explicación se ha elegido una representación bidimensional con el fin de mejorar la claridad. El contorno de referencia R se ajusta en el modelo virtual de herramienta M teniendo en cuenta una o más condiciones de contorno. Para ello, el contorno de referencia R o una parte de este contorno de referencia R se gira y/o se mueve con respecto al modelo virtual de herramienta M sobre uno o más ejes de, por ejemplo, un sistema de coordenadas cartesiano. El contorno de referencia R
- 15 también se puede escalar total o parcialmente. El ajuste del contorno de referencia R en el modelo virtual de herramienta M se realiza de manera que el contorno de referencia R se modifica por giro y/o desplazamiento y/o escalado, de modo que resulta un contorno de referencia modificado R\*. Este contorno de referencia modificado R\* se posiciona dentro del modelo virtual de herramienta M, de modo que los ejes longitudinales del contorno de referencia modificado R\* y el modelo virtual de herramienta M coincidan. En las zonas a mecanizar de la herramienta
- 20 16, el contorno de referencia modificado R\* no sobresale del modelo virtual de herramienta M. En las secciones de la herramienta 16 a mecanizar posteriormente durante el mecanizado, puede haber puntos de contacto entre el contorno de referencia modificado R\* y el modelo virtual de herramienta M, de manera que preferiblemente se excluyen los puntos de corte o los bordes de corte.
- 25 Además, se predefine al menos una condición de contorno, en concreto, que la diferencia de volumen entre el modelo virtual de herramienta M y el contorno de referencia modificado R\* debe ser mínimo. Esto es importante, ya que permite minimizar el material a eliminar. Si en el posmecanizado solo se elimina el material estrictamente necesario de la herramienta 16, se puede aumentar el número de posibles posmecanizados de la herramienta 16 y, con ello, su vida útil total.
- 30

Además de la condición de contorno de que la eliminación de material debe ser mínima, también se pueden especificar otras condiciones de contorno. Por ejemplo, se puede definir en qué zonas del contorno de referencia es posible y/o necesaria la eliminación de material. Además, pueden especificarse las dimensiones a mantener para valores característicos específicos, por ejemplo, para los ángulos de incidencia, los ángulos de desprendimiento, las 35 relaciones del diámetro del núcleo con respecto a la trayectoria circular de paso de los bordes de corte, etc.

Si teniendo en cuenta la al menos una condición de contorno finalmente se encuentra un contorno de referencia modificado R\* que satisface todas las condiciones de contorno y está dispuesto al menos en las secciones requeridas dentro del modelo virtual de herramienta M, este contorno de referencia modificado R\* representa un 40 contorno objetivo de herramienta SK.

Este proceso se ilustra esquemáticamente en las fig. 6-8. En la fig. 6 se puede apreciar que el contorno de referencia modificado R\* no cumple la condición de encontrarse dentro del modelo virtual de herramienta M. Allí donde se encuentran la muesca 35 y la mella 37 en la herramienta 16, el contorno de referencia modificado R<sup>\*</sup> 45 intersecta con el modelo virtual de herramienta M y, por lo tanto, no se puede utilizar como contorno objetivo de herramienta SK.

En la representación esquemática según la fig. 7 se puede apreciar que el contorno de referencia modificado R\* se encuentra dentro del modelo virtual de herramienta M, aunque genera una eliminación de material demasiado 50 grande, puesto que entre el contorno de referencia modificado R\* y la muesca 35 o la mella 37 queda una separación innecesariamente grande, lo que llevaría a una eliminación de material innecesaria.

El contorno de referencia modificado R\* optimizado que forma el contorno objetivo de la herramienta SK se ilustra esquemáticamente en la fig. 8. Allí, todos los daños 35, 37 se eliminan en el posmecanizado a través del contorno 55 objetivo de herramienta SK, mientras que al mismo tiempo se minimiza la eliminación de material, teniendo en cuenta las condiciones de contorno adicionales que opcionalmente existan.

Después de determinar el contorno objetivo de herramienta SK en la octava etapa del método V8, en una novena etapa del método V9, la herramienta 16 se mecaniza en base al contorno objetivo de herramienta SK y al programa 60 de mecanizado PR, de modo que el contorno real de herramienta de la herramienta 16 después del mecanizado

corresponde –dentro de la precisión técnicamente posible– con el contorno objetivo de herramienta SK.

El método V termina finalmente en la décima etapa del método V10.

- 5 Como alternativa a la secuencia ejemplar del método de la fig. 2, también es posible realizar una medición con la unidad de medición 17 nuevamente después de la novena etapa del método V9 y comparar el consiguiente modelo virtual de herramienta M determinado con el contorno objetivo SK generado en la octava etapa del método V8, con el fin de determinar las desviaciones. En caso de ser necesario, a partir de este se puede calcular un contorno objetivo modificado y llevar a cabo de nuevo un mecanizado con la unidad de mecanizado 18. En general, una 10 secuencia de proceso iterativa de este tipo no será necesaria.
- 

El método V se ha descrito anteriormente a modo de ejemplo para la posmecanización de una herramienta usada 16 (fig. 4). El método V también es adecuado en para la producción de una nueva herramienta.

15 La fig. 9 ilustra esquemáticamente a modo de ejemplo una herramienta 16 que se ha producido mediante un proceso de fabricación aditivo, por ejemplo, impresión 3D y/o fusión selectiva por láser en capas sucesivas. En este método de producción, las precisiones alcanzables son a menudo insuficientes para los requisitos de una herramienta 16. Además, la superficie de la herramienta 16 producida de este modo es relativamente rugosa. Una herramienta en bruto 16 producida de esta manera se puede medir y posmecanizar con el método V para que sus valores 20 característicos y calidades superficiales cumplan con los requisitos.

Se muestra esquemáticamente otra posibilidad de aplicación haciendo referencia a las fig. 10 y 11. La figura 10 muestra una herramienta 16 con un núcleo de metal duro integral 41 y un recubrimiento 42, que se aplica a, al menos, ciertas partes del núcleo de metal duro 41. Hoy en día, este tipo de recubrimientos llegan a presentar

- 25 espesores muy finos de menos de 3 µm. Esto se debe al hecho de que los espesores más gruesos conducen a un redondeo excesivo de los bordes de corte. Sin embargo, los espesores finos son insuficientes en lo que respecta al uso y a la vida útil de la herramienta 16. Según la invención, puede estar previsto proveer al núcleo de metal duro integral 41 de un recubrimiento 42 mucho más grueso, por ejemplo, un recubrimiento 42 de hasta 30 µm. Así, los valores característicos de la herramienta 16 se modifican en este caso y en un principio dejan de cumplir con las
- 30 especificaciones. Si bien posteriormente se lleva a cabo el método V descrito anteriormente, de modo que los valores característicos requeridos se vuelvan a alcanzar. Por ejemplo, los radios de borde, los ángulos de desprendimiento, los ángulos de incidencia, las estructuras ocultas por el recubrimiento 42, las dimensiones del espacio de desalojo de viruta, etc., pueden volver quedar de manifiesto y/o producirse. Con ello se pueden lograr espesores de la capa de recubrimiento significativamente más gruesos de hasta 30 μm. Y aun así, la herramienta 16
- 35 se puede producir de manera rápida y eficiente con los valores característicos requeridos. Tal y como se ilustra esquemáticamente en la fig. 11, se corrige, por ejemplo, un fuerte redondeo 42a debido a la aplicación del recubrimiento 42 sobre el núcleo de metal duro integral 41, retirando un volumen de material 42b del recubrimiento 42, de manera que el contorno de la herramienta corresponde con el borde de corte del contorno objetivo SK .
- 40 Las fig. 12 y 13 muestran otro ejemplo de realización para la producción de una herramienta 16 nueva. En estas figuras la herramienta 16 se ilustra con un soporte 43 que cuenta con al menos una placa de corte 44 dispuesta en dicho soporte 43. Las placas de corte 44 a menudo están fijadas mediante una unión por adherencia de materiales, por ejemplo, mediante soldadura, al soporte 43. Por lo que en algunos casos no se logra la posición de las placas de corte 44 requerida. En la fig.13 se ilustra esquemáticamente la posición objetivo 44s de una placa de corte 44
- 45 mediante líneas discontinuas. En las fijaciones mediante uniones por adherencia de materiales, en particular mediante soldadura, la placa de corte 44 se deforma y ocupa la posición real 44i. Durante la soldadura, además de las desviaciones de posición en una o más direcciones espaciales, también pueden ocurrir desviaciones del contorno en el contorno exterior radial de la placa de corte debidas a la soldadura de la placa de corte 44 sobre el soporte 43. La placa de corte puede doblarse, por lo que el borde radial exterior, que determina la eliminación de 50 material de la herramienta, acaba teniendo una trayectoria curva.
- 

En las herramientas de múltiples filos, especialmente con filos largos (como se ilustra a modo de ejemplo en la fig. 12) son necesarios previamente diversos puntos de contacto 45 a lo largo del filo de la placa de corte 44 para medir el material sobrante de las placas (curvatura de la placa de corte 44) originado a través del proceso de soldadura.

- 55 Esto se hace en la máquina de mecanizado y requiere mucho tiempo; durante dicho tiempo la máquina de mecanizado no es productiva. Mediante la invención, el tiempo de mecanizado en el dispositivo de mecanizado 18 (erosión y/o rectificado y/o mecanizado láser) puede reducirse enormemente, ya que las mediciones de la ubicación de las placas y opcionalmente también los cálculos de compensación pueden llevarse a cabo por separado en la unidad de medición 17. La medición y la determinación del contorno objetivo SK se pueden llevar a cabo por
- 60 adelantado con la unidad de medición 17, pudiéndose transferir los datos con la herramienta 16 al dispositivo de

mecanizado 18. Con una medición previa y, opcionalmente, también con la determinación de los datos de mecanizado para la producción de un contorno real SK correspondiente al contorno objetivo, se puede hacer más eficiente el proceso de mecanizado. El escaneo 3D de los filos y/o de las placas de corte 44 es mucho más eficiente que el sondeo de puntos de contacto individuales 45. Idealmente, el exceso de material de las placas de corte 44 5 con respecto al contorno objetivo SK también puede determinarse con precisión mediante el escaneo 3D. Esto es

muy costoso por sondeo puro, especialmente en contornos curvos.

Por medio del método V descrito anteriormente se puede medir el soporte 43 dotado de las placas de corte 44 y generar un modelo virtual de herramienta M. Posteriormente, las placas de corte 44 se pueden posmecanizar si es 10 necesario, de modo que se mantengan los valores característicos de la herramienta 16.

La presente invención se refiere a un dispositivo 15 y a un método V para el mecanizado con arranque de viruta de una herramienta 16. La herramienta 16 se mide primero tridimensionalmente por medio de una unidad de medición 17, y a partir de ahí se genera un modelo virtual tridimensional de herramienta M. Este modelo virtual de herramienta

15 M se compara con un contorno de referencia R de un registro de datos de herramienta correspondiente. Si se constata una coincidencia, se selecciona un programa de mecanizado PR asignado al registro de datos de herramienta WD y se determina un contorno objetivo SK ajustando el contorno de referencia R en el modelo virtual tridimensional de la herramienta M. Sobre la base de este contorno objetivo SK se puede entonces mecanizar la herramienta 16. 20

#### **Lista de referencias:**

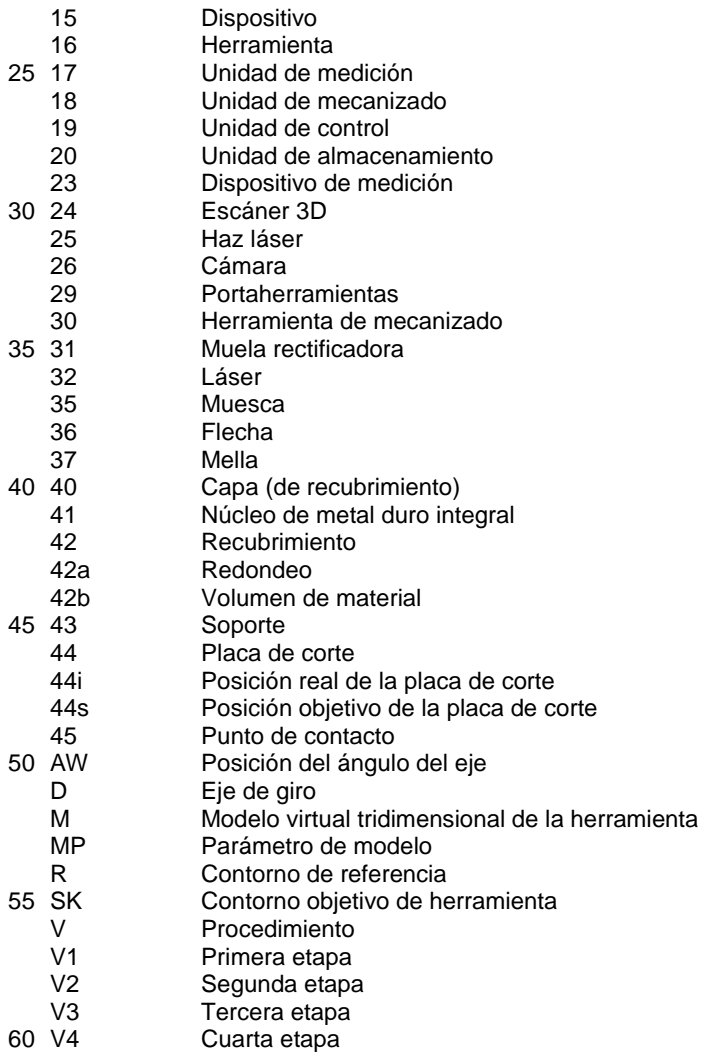

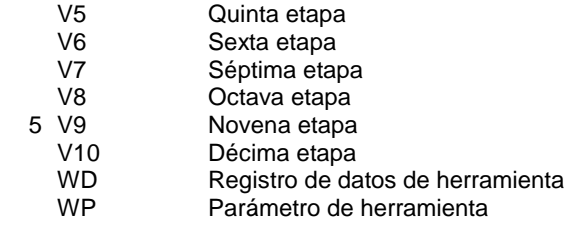

#### **REIVINDICACIONES**

1. Procedimiento (V) para el mecanizado con arranque de viruta de una herramienta (16) con las siguientes etapas:

5

- realizar una medición tridimensional de la herramienta (16) y generar un modelo virtual tridimensional de herramienta (M) de la herramienta (16) a partir de los datos procedentes de la medida tridimensional;

- proporcionar varios registros de datos de herramienta (WD), cada uno de ellos con uno un contorno de referencia (R) de la herramienta (16) y/o con al menos un parámetros de herramienta (MP) correspondiente a un valor 10 característico de la herramienta (16), en el que cada registro de datos de herramienta (WD), tiene asignado, respectivamente, un programa de mecanizado (PR);

- comparar el modelo virtual tridimensional de herramienta (M) con el contorno de referencia (R) correspondiente y/o comparar un parámetro de modelo (MP), que está determinado en función del modelo virtual de herramienta (M) y corresponde a un valor característico de la herramienta (16), con el parámetro de herramienta (MP) correspondiente 15 de un registro de datos de herramienta (WD) almacenado;

- seleccionar el registro de datos de herramienta (WD) que corresponde con el modelo virtual tridimensional de herramienta (M) y/o con el al menos un parámetro de modelo (MP), o generar y seleccionar un registro de datos de herramienta (WD) que corresponde con un modelo virtual tridimensional de herramienta (M) y/o con el al menos a un parámetro de modelo (MP);
- 20 generar un contorno objetivo de herramienta (SK) mediante el ajuste de un contorno de referencia (R), determinado en el registro de datos de herramienta (WD) o contenido el registro de datos de herramienta (WD), en el modelo virtual tridimensional de herramienta (M) bajo la condición de contorno de minimizar la eliminación de material en la medida de lo posible, en el que ajuste del contorno de referencia (R) en el modelo virtual de herramienta (M) se lleva a cabo de tal manera que el contorno de referencia (R) se modifica por giro y/o desplazamiento y/o escalado, de
- 25 manera que resulta un contorno de referencia modificado (R\*), en el que este contorno de referencia modificado (R\*) está posicionado dentro del modelo virtual de herramienta (M) de tal manera que los ejes longitudinales del contorno de referencia modificado (R\*) y del modelo virtual de herramienta (M) coinciden, y en el que el contorno de referencia modificado (R\*) del modelo virtual de herramienta (M) no sobresale en las zonas a mecanizar de la herramienta (16); - mecanizar con arranque de viruta la herramienta (16) para generar un contorno real de herramienta que
- 30 corresponde con el contorno objetivo de herramienta (SK).
	- 2. Procedimiento según la reivindicación 1,

**caracterizado porque** el método está preparado para posmecanizar una herramienta (16) de mecanizado 35 desgastada o dañada.

3. Procedimiento según la reivindicación 1 o 2,

**caracterizado porque** el método está preparado para mecanizar una herramienta en bruto producida por un método 40 de fabricación aditivo.

4. Procedimiento según cualquiera de las reivindicaciones anteriores,

**caracterizado porque** el método está preparado para mecanizar una herramienta de metal duro provista de un 45 recubrimiento (42).

5. Procedimiento según cualquiera de las reivindicaciones anteriores,

**caracterizado porque** el método está preparado para mecanizar una herramienta (16) con un soporte (43) y al 50 menos una placa de corte (44) dispuesta sobre el soporte (43).

6. Procedimiento según la reivindicación 5,

**caracterizado porque** la trayectoria del borde radial exterior de una o más placas de corte (44) se corrige mediante 55 la unidad de mecanizado (18) en función del contorno objetivo (SK).

7. Procedimiento según cualquiera de las reivindicaciones anteriores,

**caracterizado porque** al comparar el modelo virtual tridimensional de herramienta (M) con el registro de datos de la 60 herramienta (WD), se realiza un desplazamiento y/o un giro del contorno de referencia (R) alrededor de al menos un

eje de un sistema de coordenadas con respecto al modelo virtual de herramienta (M).

- 8. Procedimiento según cualquiera de las reivindicaciones anteriores,
- 5 **caracterizado porque** el contorno de referencia (R) se desplaza y/o se gira y/o se escala durante la generación del contorno objetivo de herramienta (SK) en al menos una o más secciones.
	- 9. Procedimiento según cualquiera de las reivindicaciones anteriores,
- 10 **caracterizado porque** en la generación del contorno objetivo de herramienta (SK), se especifica el cumplimiento de al menos un valor característico predefinido para la herramienta como al menos una condición de contorno adicional.
	- 10. Procedimiento según cualquiera de las reivindicaciones anteriores,
- 15 **caracterizado porque** la diferencia entre el contorno objetivo de herramienta (SK) y el modelo virtual tridimensional de herramienta (M) describe el volumen de material a eliminar.
	- 11. Procedimiento según cualquiera de las reivindicaciones anteriores,
- 20 **caracterizado porque** cada registro de datos de herramienta (WD) presenta un contorno de referencia (R) y al menos un parámetro de herramienta (WP).
	- 12. Procedimiento según la reivindicación 11,
- 25 **caracterizado porque** durante la comparación, antes de seleccionar un registro de datos de herramienta (WD), el al menos un parámetro de modelo (MP) se compara primero con el al menos un parámetro de herramienta (WP) y se lleva a cabo una comparación del modelo virtual tridimensional de herramienta (M) con el contorno de referencia (R) solo para dichos registros de datos de herramienta (WD), en los que el al menos un parámetro de modelo (MP) coincide con el al menos un parámetro de herramienta (WD).
- 30
	- 13. Procedimiento según cualquiera de las reivindicaciones anteriores,

**caracterizado porque** la determinación de al menos un parámetro de modelo (MP) en función del modelo virtual tridimensional de herramienta (WD) se lleva a cabo en las siguientes etapas:

35

- generar y/o seleccionar un programa de medición, en el que el programa de medición especifica al menos un plano de corte a través del modelo virtual tridimensional de herramienta (M) y una tarea de medición, mediante la cual se puede determinar el al menos un parámetro de modelo (MP) a determinar en función del al menos un contorno de corte entre el al menos un plano de corte y el modelo virtual tridimensional de herramienta (M);

- 40 iniciar el programa de medición y determinar el al menos un parámetro de modelo (MP) en función del al menos un contorno de corte del modelo virtual tridimensional de herramienta (M) en el al menos un plano de corte.
	- 14. Procedimiento según la reivindicación 13,
- 45 **caracterizado porque** como parámetro de modelo (MP) se determina un ángulo de desprendimiento y/o un ángulo de incidencia y/o un ángulo de cuña y/o una cantidad de filos y/o un ángulo de paso y/o una longitud de la herramienta y/o un diámetro del núcleo y/o un ángulo de hélice y/o un radio de esquina en un borde de corte.
- 15. Procedimiento según cualquiera de las reivindicaciones anteriores,
- 50
- **caracterizado porque** la generación del modelo virtual tridimensional de herramienta (M) se lleva a cabo mediante las siguientes etapas:
- detectar la herramienta (16) desde varias direcciones y generar datos procedentes de las medidas en forma de una 55 nube de puntos (PW);
- generar el modelo virtual tridimensional de herramienta (M) de la herramienta (16) utilizando la nube de puntos (PW).

16. Dispositivo (15) para mecanizado con arranque de viruta de una herramienta (16),

60

con una unidad de mecanizado (18) que está preparada para mecanizar con arranque de viruta la herramienta (16), con al menos un dispositivo de medición (23) preparado para generar datos procedentes de las medidas para generar un modelo virtual tridimensional de herramienta (M) de la herramienta (16),

- con una unidad de almacenamiento (20) en la que se almacenan diversos registros de datos de herramientas (WD), 5 que presentan, cada uno de ellos, un contorno de referencia (R) de la herramienta (16) y/o al menos un parámetro de herramienta (MP) que corresponde con un valor característico de la herramienta (16), en el que cada registro de datos de herramienta (WD) tiene asignado un programa de mecanizado (PR) correspondiente, y con una unidad de control (19), que está configurada para ejecutar o controlar las siguientes etapas:
- 10 realizar una medición tridimensional de la herramienta (16) mediante al menos un dispositivo de medición (23);
	- generar un modelo virtual tridimensional de herramienta (M) de la herramienta (16) a partir de los datos procedentes de las medidas del dispositivo de medición (23);

- comparar el modelo virtual tridimensional de herramienta (M) con el contorno de referencia (R) correspondiente y/o comparar un parámetro de modelo (MP), que está determinado en función del modelo virtual de herramienta (M) y 15 corresponde a un valor característico de la herramienta (16), con el parámetro de herramienta (MP) correspondiente de un registro de datos de herramienta (WD) almacenado;

- seleccionar el registro de datos de herramienta (WD) que corresponde con el modelo virtual tridimensional de herramienta (M) y/o con el al menos un parámetro de modelo (MP), o generar y seleccionar un registro de datos de herramienta (WD) que corresponde con un modelo virtual tridimensional de herramienta (M) y/o con el al menos a un 20 parámetro de modelo (MP);
- generar un contorno objetivo de herramienta (SK) mediante el ajuste de un contorno de referencia (R), determinado en el registro de datos de herramienta (WD) o contenido el registro de datos de herramienta (WD), en el modelo virtual tridimensional de herramienta (M) bajo la condición de contorno de minimizar la eliminación de material en la medida de lo posible, en el que ajuste del contorno de referencia (R) en el modelo virtual de herramienta (M) se lleva
- 25 a cabo de tal manera que el contorno de referencia (R) se modifica por giro y/o desplazamiento y/o escalado, de manera que resulta un contorno de referencia modificado (R\*), en el que este contorno de referencia modificado (R\*) está posicionado dentro del modelo virtual de herramienta (M) de tal manera que los ejes longitudinales del contorno de referencia modificado (R\*) y del modelo virtual de herramienta (M) coinciden, y en el que el contorno de referencia modificado (R\*) del modelo virtual de herramienta (M) no sobresale en las zonas a mecanizar de la herramienta (16);
- 30 mecanizar con arranque de viruta la herramienta (16) por medio de la unidad de mecanizado (18) para generar un contorno real de herramienta que corresponde con el contorno objetivo de herramienta (SK).

ES 2717192T3

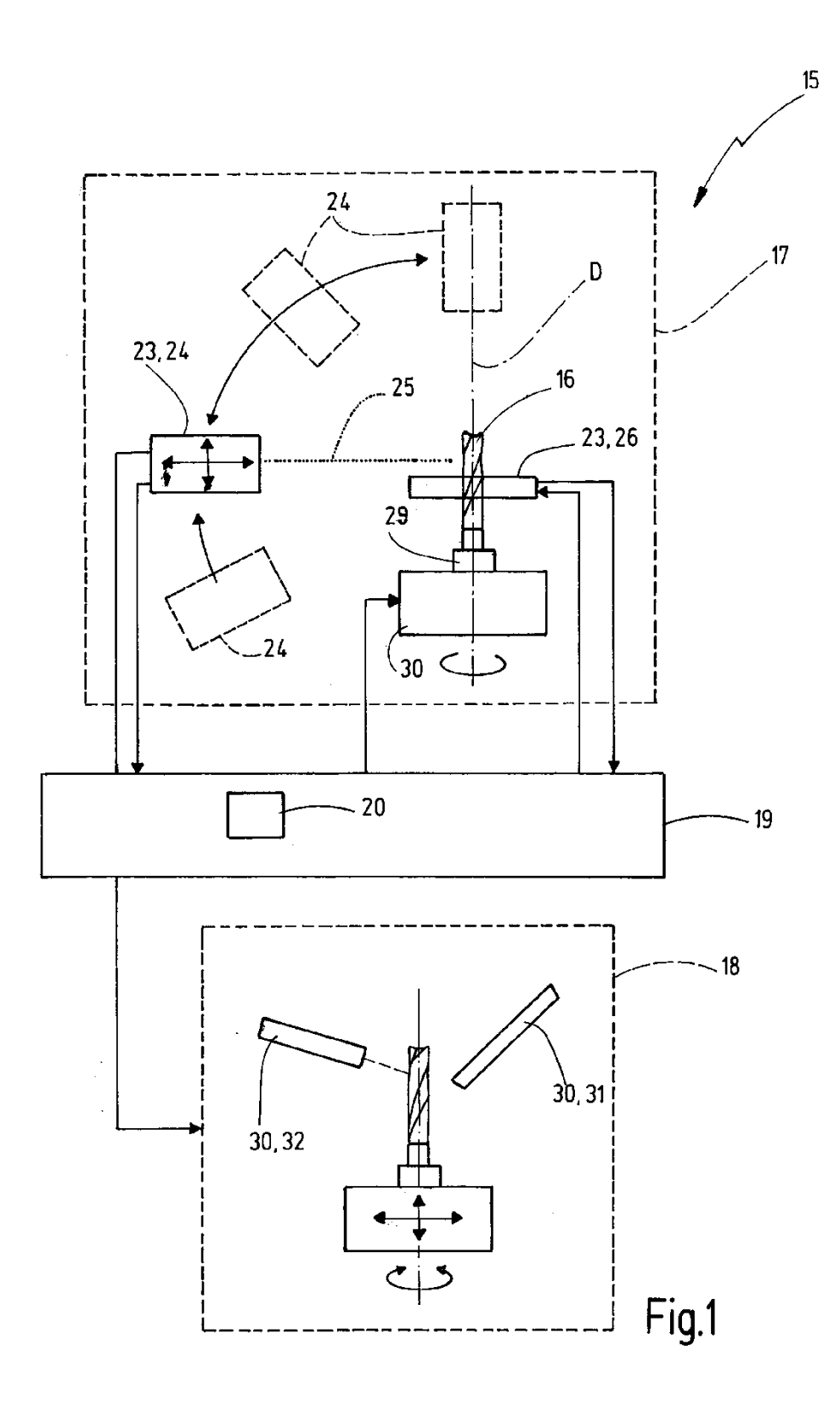

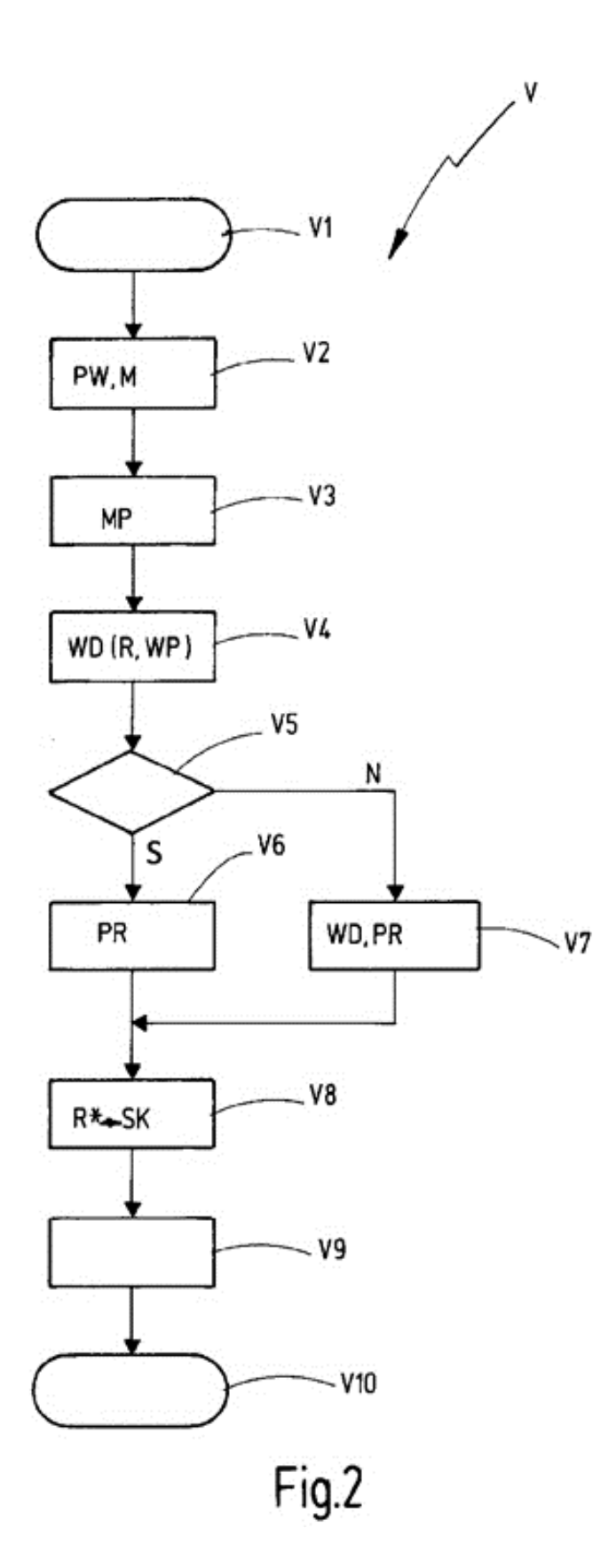

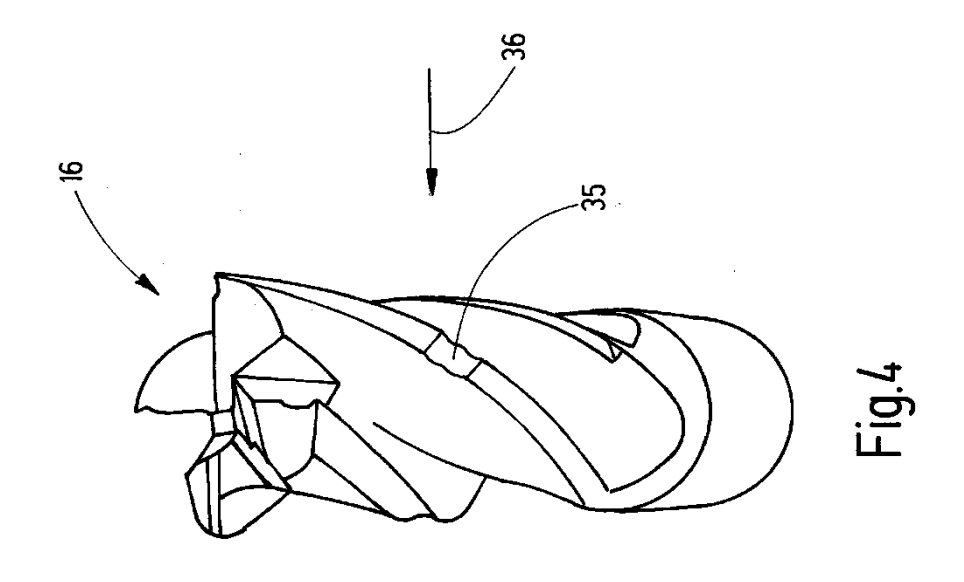

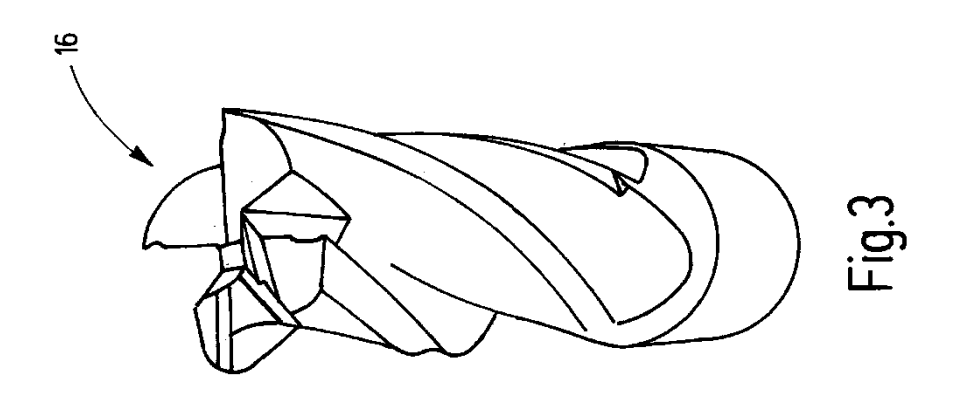

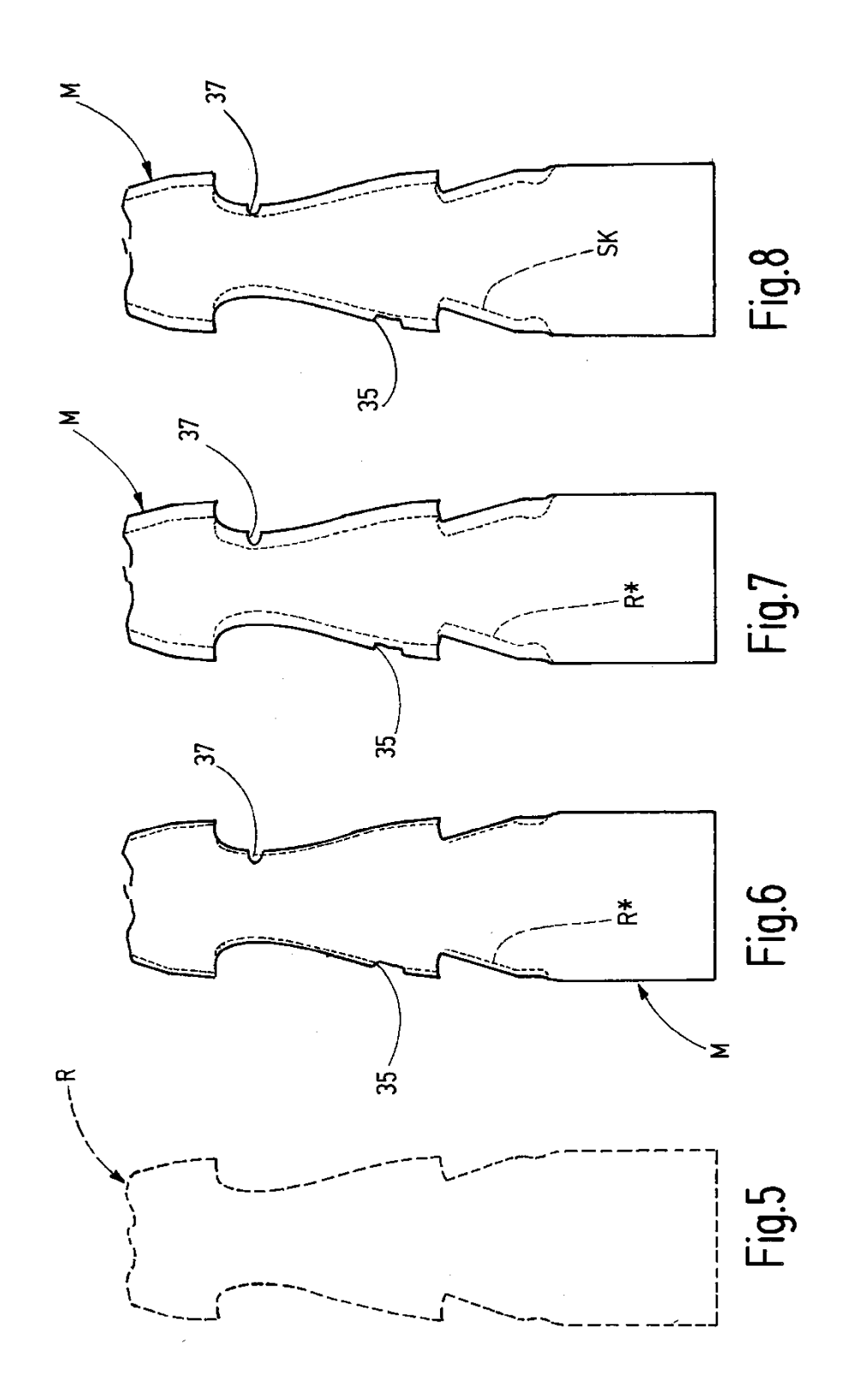

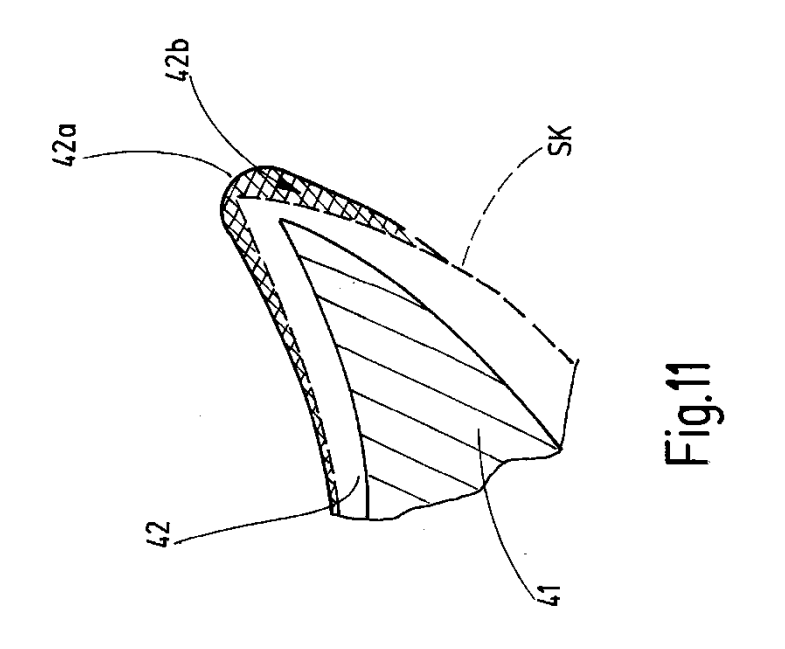

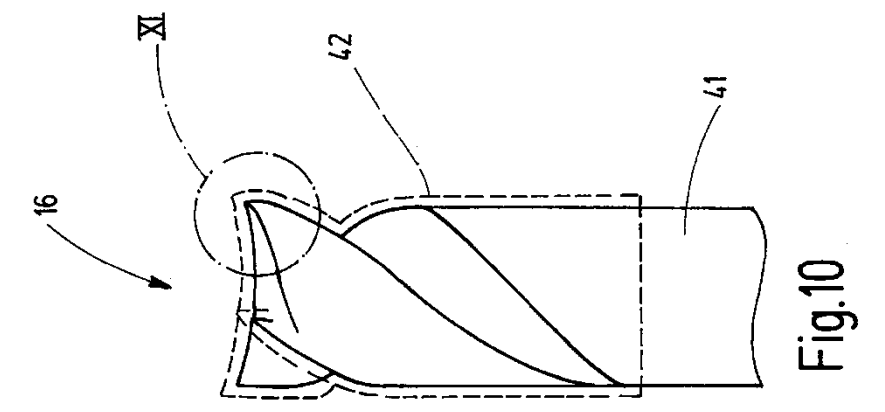

 $\label{eq:2.1} \frac{1}{2} \int_{\mathbb{R}^2} \left| \frac{d\mathbf{r}}{d\mathbf{r}} \right| \, d\mathbf{r} \, d\mathbf{r} \, d\mathbf{r} \, d\mathbf{r} \, d\mathbf{r} \, d\mathbf{r} \, d\mathbf{r} \, d\mathbf{r} \, d\mathbf{r} \, d\mathbf{r} \, d\mathbf{r} \, d\mathbf{r} \, d\mathbf{r} \, d\mathbf{r} \, d\mathbf{r} \, d\mathbf{r} \, d\mathbf{r} \, d\mathbf{r} \, d\mathbf$ 

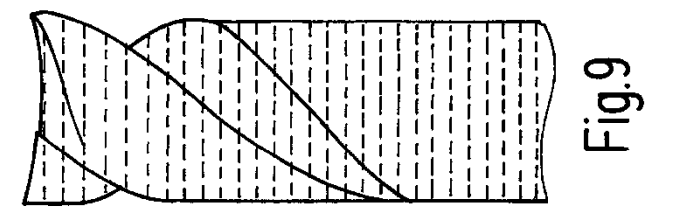

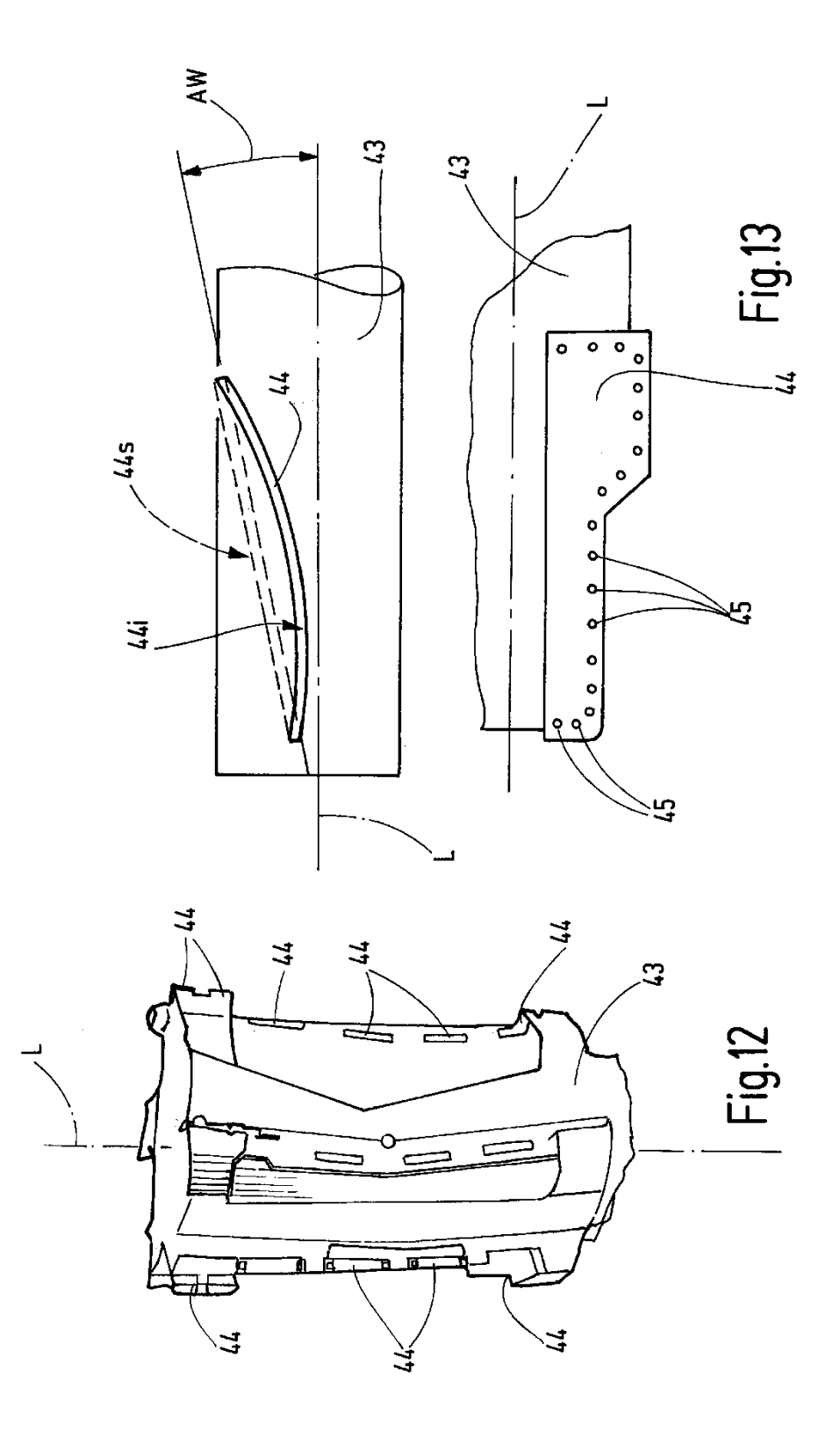